Dit document is gedownload door () op April 27, 2024.

Mag alleen gekopieerd worden voor gebruik binnen de school van 'gebruiker'. Zie ook de abonnementsvoorwaarden van Leapo.

## Opdracht 2 - Animaties

## **Wat is het?**

Een animatie is een beweging die je aan een object kunt geven. In CoSpaces hebben de meeste objecten een aantal animaties. Hiermee kun je de personen en dieren in de wereld tot leven wekken.

## **Hoe werkt het?**

Niet alle objecten hebben animaties. Selecteer in de library 'characters' en kies een persoon om in je wereld neer te zetten. Je kunt ook bij 'animals' een dier kiezen.

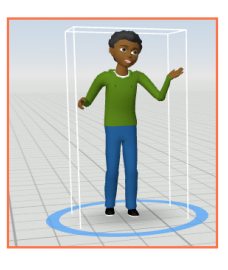

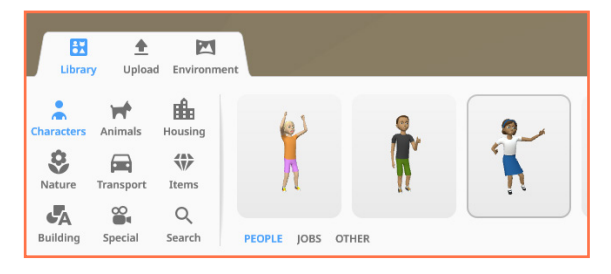

Klik met de rechtermuisknop op het object. Selecter 'Animation' en kies in de lijst de animatie die je wilt geven. Verschillende objecten hebben verschillende animaties die ze kunnen uitvoeren.

Als je de animatie wilt zien, moet je eerst je CoSpaces wereld afspelen. Om dit te doen, klik je rechtsbovenin op 'play'. Je kunt je met de muis de camera bewegen om rond te kijken.

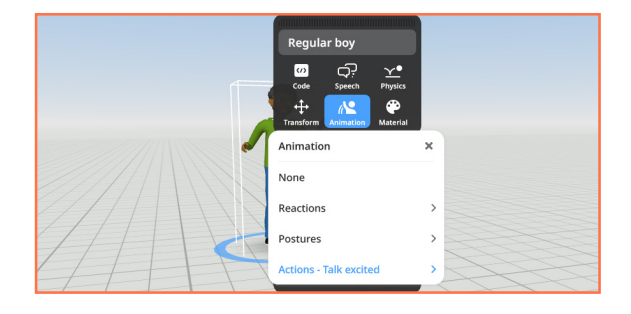

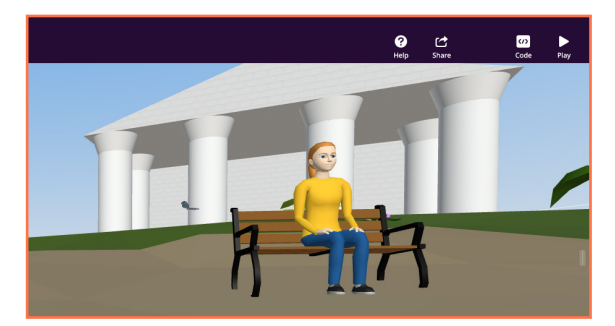

## **Oefenopdracht**

Laat een aantal verschillende personen samen dansen. Of laat een groep dieren met elkaar spelen.

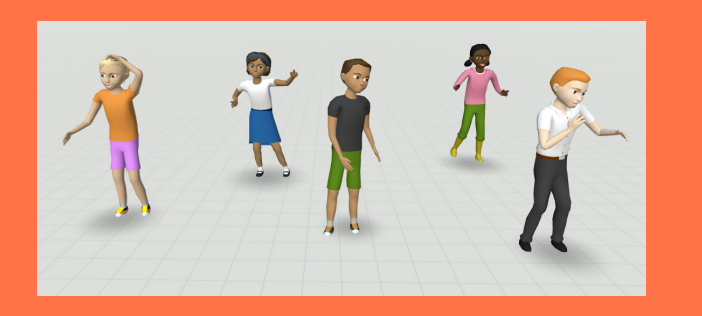

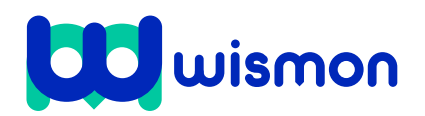